# Mb star c3 operation struction

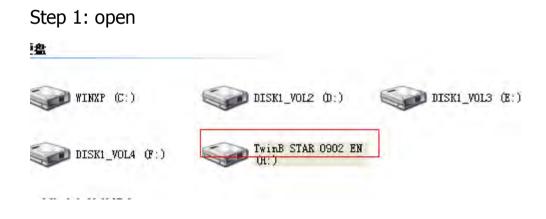

Step 2: start to install Vmware-player

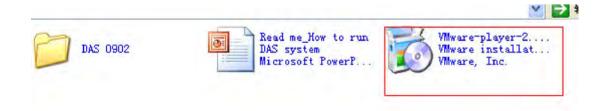

Step 3: click "next"

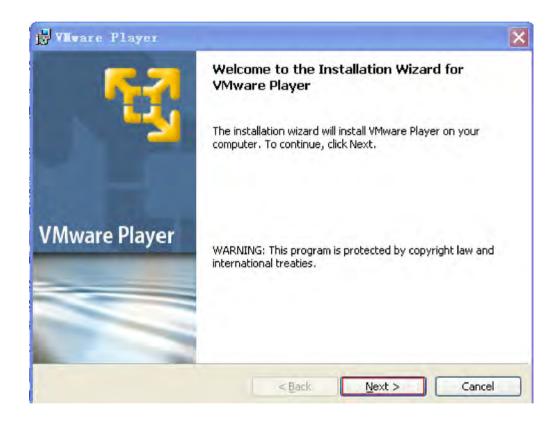

Step 4: click "next"

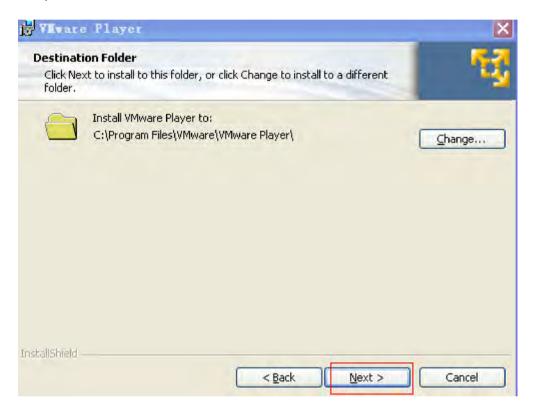

Step 5: click "next"

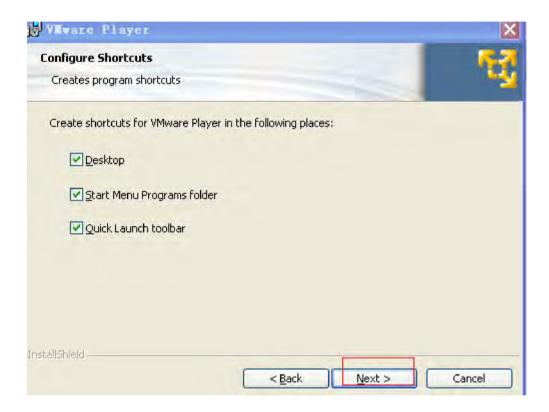

Step 6: Ready to install the Vmware player

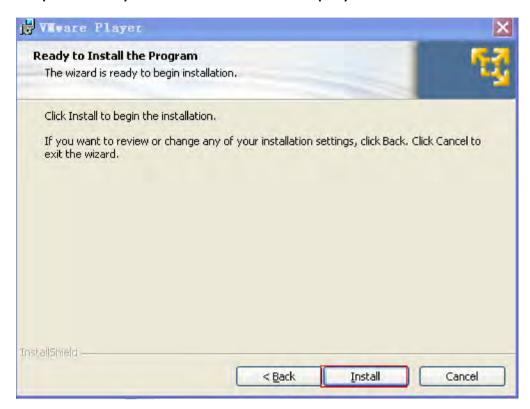

Step 7: installing the Vmware player

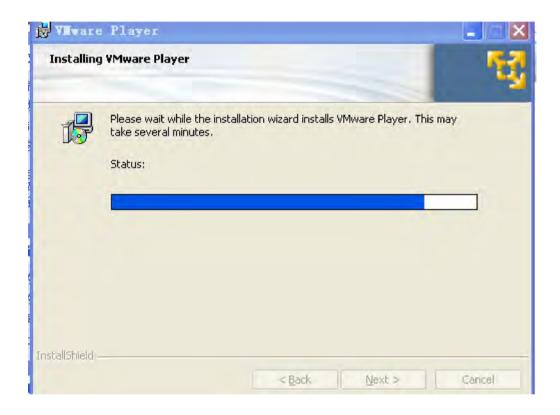

## Step 8:

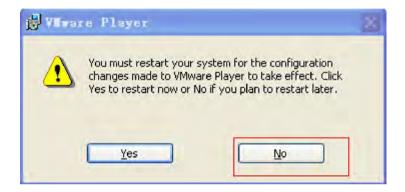

Step 9: vmware player is installed in the desktop

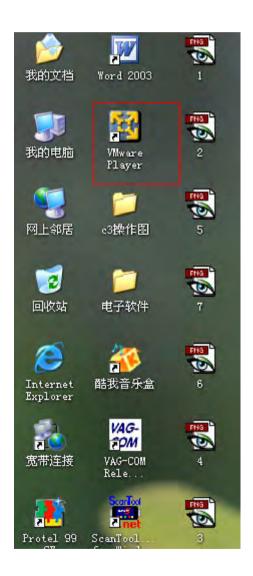

#### Step 10: open

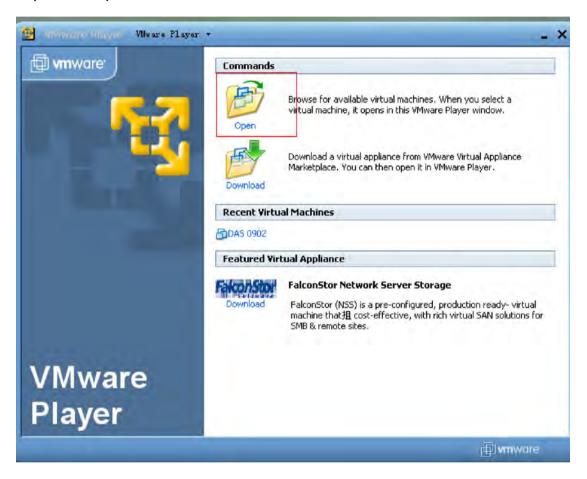

#### Step 11:

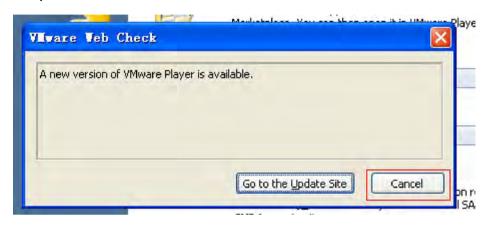

#### Step 12:

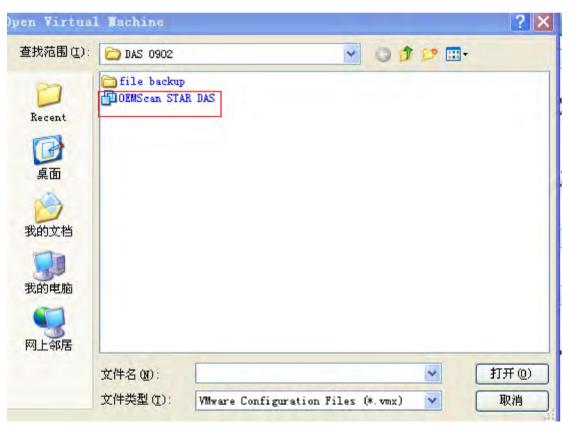

### Step 13:

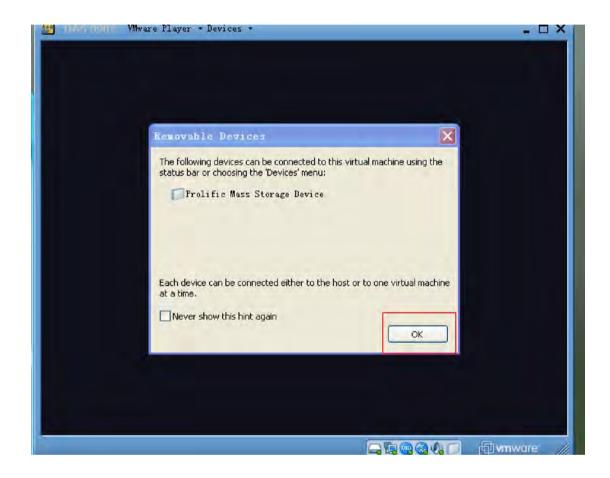

# Step 14:

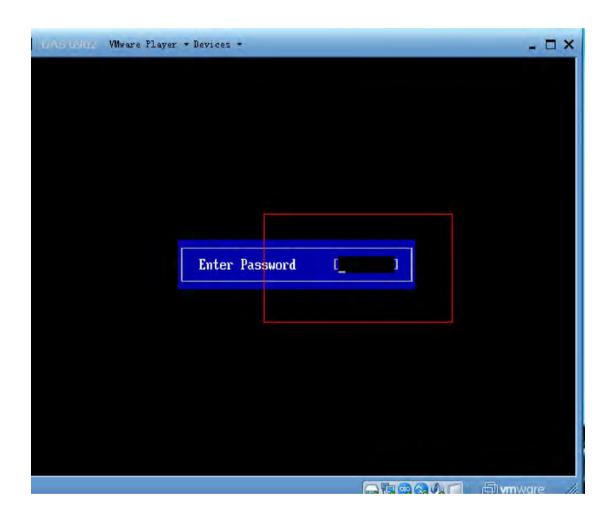